# YAVEON ProBatch 365 Lot Management

WWW.YAVEON.COM

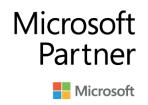

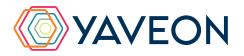

## **EVERYTHING AT A GLANCE**

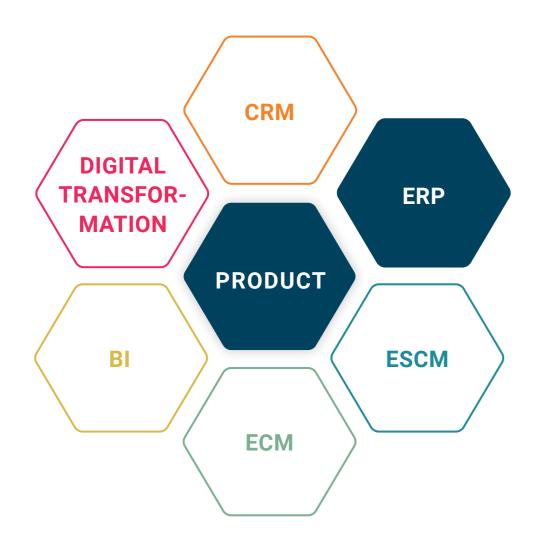

## **BASIS**

Microsoft Dynamics 365 Business Central

### **COMPANY SIZE**

Small and medium-sized companies

## **INDUSTRIES**

Chemicals, pharmaceuticals, biotechnology, cosmetics, food, medical technology

Your three most important

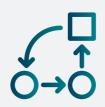

### **AUTOMATION**

Automated processes to reduce workload and errors while saving time.

### Status display of batches at a glance with traffic light colored fields for increased safety.

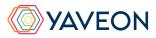

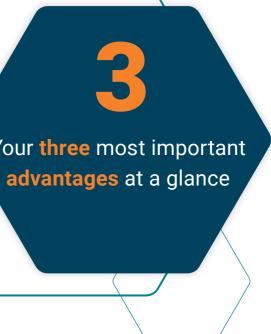

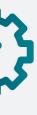

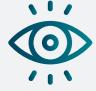

## **SAFETY**

#### **OVERVIEW**

From raw material to end product and vice versa: Batch histories at a glance for a better overview and the ability to react quickly in an emergency.

## HOW DOES THIS WORK EXACTLY? THE FEATURES

#### Manage additional batch attributes

You can effortlessly maintain data such as the quality status, an external batch number, or delivery date. It is also possible to set up the initial quality status of a new batch on an item-by-item basis.

#### Log change of batch attributes

Changing batch attributes made easy - via a document created for a specific batch of an item. The current values of the batch attributes are saved in the document, and new values are recorded.

#### Set up rules for changing batch attributes

You define which users can change individual batch attributes for items or item groups.

#### Split and merge

With the batch split, you can post the division of a batch stock into several partial batches. Batch merging combines stocks of different batches into a single batch.

#### Keep an eye on your batches

All postings for items with full lot tracking are traced in the system. You can trace either starting from inbound to corresponding outbound postings or vice versa. Tracing resolves consumption and output postings for production orders over multiple levels.

## Take advantage of the automatic batch split

Whether it's a purchase delivery, production addition, or sales return, easily set up an automatic batch split. Suppose the batch split is activated and the batch already exists in the inventory. In that case, a new split batch is automatically formed if this is activated for the current quality status of this batch.

#### Create product labels for your batches

You can easily print labels with the batch number, expiration date, and external batch number. You can also re-print existing labels; this process will be tracked so you won't lose sight of the number of labels.

| Process Reports Actions Related Fewer options  |               |                                                               |                   |                                                     |                                                                                  |                                                  |                                            |
|------------------------------------------------|---------------|---------------------------------------------------------------|-------------------|-----------------------------------------------------|----------------------------------------------------------------------------------|--------------------------------------------------|--------------------------------------------|
| General                                        |               |                                                               |                   |                                                     |                                                                                  |                                                  |                                            |
| Item Filter 1000082                            |               |                                                               |                   |                                                     |                                                                                  | Show \                                           | Varehous                                   |
| Variant Filter                                 |               |                                                               |                   |                                                     |                                                                                  | Trace N                                          | /lethod                                    |
| Lot No. Filter LOT000403                       |               |                                                               |                   |                                                     |                                                                                  | Level o                                          | f Detail                                   |
| Ext. Lot No. Filter                            |               |                                                               |                   |                                                     |                                                                                  | Max. Tr                                          | acing Le                                   |
| Serial No. Filter                              |               |                                                               |                   |                                                     |                                                                                  | Explod                                           | e Prod. C                                  |
|                                                |               |                                                               |                   |                                                     |                                                                                  |                                                  |                                            |
| Show Components All                            |               |                                                               |                   |                                                     | ~                                                                                |                                                  |                                            |
| Show Components All                            | Serial<br>No. | Lot No.                                                       | Exte<br>Lot<br>Nu | Item No.                                            | V<br>Item<br>Descri                                                              | Location<br>Code                                 | Bin Cod                                    |
| Lines                                          |               | Lot No.                                                       | Lot               | Item No.                                            | ltem<br>Descri                                                                   |                                                  | Bin Cod<br>WA-01                           |
| ≥ Description                                  |               |                                                               | Lot               |                                                     | Item<br>Descri<br>YAVI Er                                                        | Code                                             | WA-01                                      |
| Cescription     Sales Shipment Header SD100034 |               | LOT000403                                                     | Lot               | 1000082                                             | Item<br>Descri<br>YAV! Er<br>YAV! Er                                             | Code<br>MÜNCHEN                                  | WA-01                                      |
|                                                |               | LOT000403<br>LOT000403                                        | Lot               | 1000082<br>1000082                                  | Item<br>Descri<br>YAVI Er<br>YAVI Er<br>YAVI Er                                  | Code<br>MÜNCHEN<br>MÜNCHEN                       | WA-01<br>WA-01<br>WA-01                    |
|                                                |               | LOT000403<br>LOT000403<br>LOT000403                           | Lot               | 1000082<br>1000082<br>1000082                       | Item<br>Descri<br>YAVI Er<br>YAVI Er<br>YAVI Er<br>YAVI Er                       | Code<br>MÜNCHEN<br>MÜNCHEN<br>MÜNCHEN            | WA-01<br>WA-01<br>WA-01                    |
|                                                | No.           | LOT000403<br>LOT000403<br>LOT000403<br>LOT000403              | Lot               | 1000082<br>1000082<br>1000082<br>1000082            | Item<br>Descri<br>YAVI Er<br>YAVI Er<br>YAVI Er<br>YAVI Er<br>YAVI Er            | Code<br>MÜNCHEN<br>MÜNCHEN<br>MÜNCHEN            | WA-01<br>WA-01<br>WA-01<br>RW-03-<br>WE-01 |
|                                                | No.           | LOT000403<br>LOT000403<br>LOT000403<br>LOT000403<br>LOT000403 | Lot               | 1000082<br>1000082<br>1000082<br>1000082<br>1000082 | Item<br>Descri<br>YAVI Er<br>YAVI Er<br>YAVI Er<br>YAVI Er<br>YAVI Er<br>YAVI Er | Code<br>MÜNCHEN<br>MÜNCHEN<br>MÜNCHEN<br>MÜNCHEN | WA-01<br>WA-01<br>RW-03-                   |

|               |          | + Po | st More       | options  |             |            |               |           |                |                  |
|---------------|----------|------|---------------|----------|-------------|------------|---------------|-----------|----------------|------------------|
| Ge            | neral    |      |               |          |             |            |               |           |                |                  |
| No.           |          |      | IN            | IM000005 |             |            | Posting Date  |           |                | 03.2020          |
|               |          |      |               |          |             |            |               |           |                |                  |
| Line          | s Ma     | nage |               |          |             |            |               |           |                |                  |
| -             |          | age  |               |          |             |            |               |           |                |                  |
|               |          |      |               |          |             |            |               |           |                |                  |
|               | Item No. |      | Description   | Lot No.  | New Lot No. | Status     | Location Code | Inventory | Qty. to Handle | Unit of<br>Measu |
|               | 2000     |      | Ascorbic Acid | LOT0014  | LOT0014/003 | RELEASED   | BLUE          | 120       | 80             | KG               |
|               | 2000     |      | Ascorbic Acid | LOT0015  |             | BLOCKED    | BLUE          | 150       | 150            | KG               |
| $\rightarrow$ | 2000     | 1    | Ascorbic Acid | LOT0016  | LOT0015     | QUARANTINE | BLUE          | 180       | 120            | KG               |
|               | 2000     |      | Ascorbic Acid | LOT0017  |             | QUARANTINE | BLUE          | 300       | 300            | KG               |

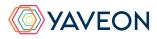

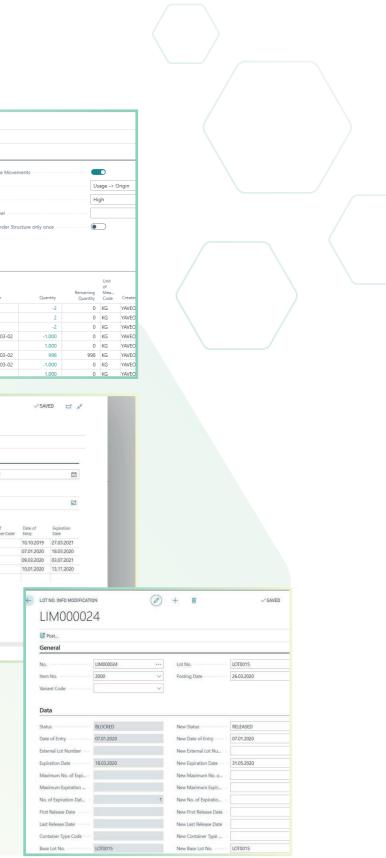

## **HOW DOES THIS WORK EXACTLY? THE FEATURES**

|                                                                                                    | CI C POSTING R. C<br>C. Posting Ads<br>HI Posting Ads<br>Sales Shine<br>Ad<br>Ad<br>Ad<br>I<br>Les<br>DN | General Aktion Rules Manage Description Allow Sales Shipm Block Sale Shipme | ere options Second Lots to Custom Its with Lot Status = Blocked Inter Second Lots | 0 | ✓ SAVI | 50 cf          | P<br>el Report                      | =<br>                                                             |
|----------------------------------------------------------------------------------------------------|----------------------------------------------------------------------------------------------------|-----------------------------------------------------------------------------|-----------------------------------------------------------------------------------|---|--------|----------------|-------------------------------------|-------------------------------------------------------------------|
|                                                                                                    | Phys. Inventory Order     PHINV0     Process Print F     General     No.     Location Code · · · · · ·   | DOOOO7           Post         More           PHINV00000                     | options                                                                           | ] |        | .03.2021<br>em | ✓ Saved                             | <ul> <li>□</li> <li>□</li> <li>□</li> <li>□</li> <li>□</li> </ul> |
| tem No. 2000<br>Description Ascorbic Acid<br>Lot No. LOT0014<br>Date of Entry 10.10.19<br>Expiration Date 27.03.21 |                                                                                                    | Code calcu                                                                  | antiy Phys.<br>Iated Inventory C                                                  |   |        |                | User ID<br>YAVEON\PSE<br>YAVEON\PSE | E<br>Qty. pe<br>Unit o<br>Measu.                                  |

#### Set posting rules

Use these rules to restrict batch usability for sales deliveries and picking and define restrictions for storage regarding batch attributes. For example, you can prevent blocked or expired batches from being picked, delivered to a customer, or used in a production order. You can also define whether batches can be used as supply and specify posting rules that dictate where batches can be stored.

#### **Pick individually**

| Managa batab faaturaa                                 | 6 |
|-------------------------------------------------------|---|
|                                                       | ł |
| FIFO (First In First Out).                            | S |
| Choose between FEFO (First Expired First Out) and     | C |
| Set up the picking method individually for each item. | A |
|                                                       |   |

#### Manage batch features

Apply specific feature values to a batch.

#### Import your stock

To get the system up and running, simply import the inventory from a text file and post it.

#### **Ensure batch purity**

Do you want batch numbers to be proposed automatically, taking into account the picking method for sales orders, warehouse shipments, and components of production orders? Just set up rules for this.

Specify that only one batch may be used - both for specific sales deliveries and in the production order for a component.

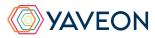

#### **Create and edit inventory documents**

Once an inventory document has been created, it can be used for all storage locations. You can also print a count list to be used for taking inventory. Enter the count results in the inventory document and print out an inventory difference list. By posting the inventory documents, you update the inventory data and create a history for the performed inventories.

#### Appreciate the inventory overview

An inventory summary shows you an overview of current warehouse stock levels. So simple - and sorted by article, batch, storage location, and storage bin. In the inventory overview, you can directly post an inventory correction for a specific item. The lot management app extends the inventory summary through additional batch information.

#### Select batch numbers - fully automatic

## **THE YAVEON PROBATCH 365 BASE APP**

That all sounds excellent.

But wasn't there something about a surprise?

That's right, the **YAVEON Base app:** 

It is more than a base. It is your foundation.

#### Set up traffic light rules for tables

Red, yellow, green - we all know the traffic light principle. In the Base app, the colors make your life easier by acting as a visual reinforcement.

Define traffic light rules that change the colors based on values. For example, you can specify that fully delivered sales orders are indicated in green, while undelivered orders are indicated in red. Select the rules in the list view to highlight records. You can set up the traffic light rules for the following tables:

- Items
- Vendors
- Customers
- Inventory Summary
- Purchase Lines
- Sales Lines

#### Set up extended texts

Whether for master data or purchase and sales documents: Define extended texts for accounts payable, customers, G/L accounts, items, and resources. You want an automatic transfer to purchase and sales documents? No problem. Discover even more benefits by using extended texts in other YAVEON apps, for example, Research and Development, Warehouse Management, Sales & Purchase, and Quality Assurance.

#### Set up master data features

Assign features with a specific value to an item. You can also set up features whose value is calculated via a formula based on the values of other features.

Do you want to search for items with specific features? Just use the feature search. You can filter an item list so that only the items that match the criterion are displayed.

For even more benefits, combine the function with other YAVEON apps, for example, Quality Assurance and Manufacturing.

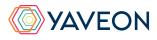

| ures       |                       |                |                         |            |                 |                   |                        |
|------------|-----------------------|----------------|-------------------------|------------|-----------------|-------------------|------------------------|
| Search     | + New Manage          | 🕏 Card 🛛 🖓 Cor | nments 🛛 🚺 Ope          | n in Excel | More options    |                   |                        |
| Ť          | Description           | Target Value   | Unit of Measure<br>Code | Data Type  | Feature<br>Type | Calcul<br>Feature | Calculation<br>Formula |
| <u>TEX</u> | detex                 |                | GR/10000M               | Decimal    | MA001           |                   |                        |
| 00001      | Labeling              | OK             |                         | Option     | MA017           |                   |                        |
| 00002      | Packaging             | ОК             |                         | Option     | MA017           |                   |                        |
| 00003      | Certificate           | ATTACHED       |                         | Option     | MA017           |                   |                        |
| 00004      | Shipping Note         | ATTACHED       |                         | Option     | MA017           |                   |                        |
| 00005      | Content of active ing | jre            | %                       | Decimal    | MA002           |                   |                        |
| 00006      | PH-Value              | +7,0           |                         | Decimal    | MA015           |                   |                        |
| 00007      | Salt Content          | 4,00           | %                       | Decimal    | MA003           |                   |                        |
| 8000       | Methanol              |                | %                       | Decimal    | MA015           |                   |                        |
| 00009      | Optical rotation      | 0.0            |                         | Decimal    | MA002           |                   |                        |
| 00010      | Energy kJ             |                | КJ                      | Decimal    | MA014           |                   | F000011+               |
| 00011      | Fat                   |                | GR                      | Decimal    | MA009           |                   |                        |
| 00012      | Sugar                 |                | GR                      | Decimal    | MA010           |                   |                        |
| 00013      | Ethanol               |                | GR                      | Decimal    | MA015           |                   |                        |
| 00014      | Colour                |                |                         | Option     | MA016           |                   |                        |
| 00015      | API YAVIPROFEN        |                | MG                      | Decimal    | MA002           |                   |                        |
| 00016      | Air pressure measure  | em             | BAR                     | Decimal    | MA020           |                   |                        |
| 00017      | Zero Setting          |                | GR                      | Decimal    | MA020           |                   |                        |
| 00018      | 10g                   |                | GR                      | Decimal    | MA020           |                   |                        |
| 00019      | 100g                  |                | GR                      | Decimal    | MA020           |                   |                        |
|            |                       |                |                         |            |                 |                   |                        |

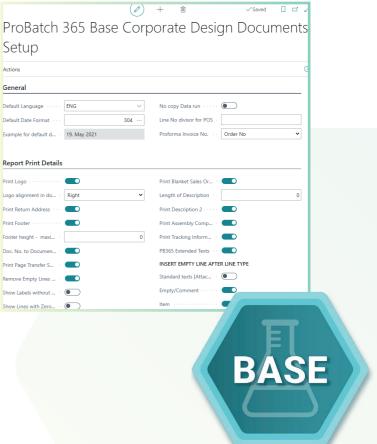

## **THE YAVEON PROBATCH 365 BASE APP**

## Set up a corporate design for your documents

Choose the layout that suits your company best and use it for diverse purchase, sales, and stock transfer documents.

Do you need the edited document in another language? No problem. Simply choose from the languages assigned to the labels for fields and columns and add document and field names. With one click, the finished document is ready.

To add information, choose which columns and fields to print on the document.

If you don't like the order of the columns, just change them according to your preference.

For even more benefits, extend the function for other YAVEON apps, for example, Trade, Hazardous Substances Management, Warehouse Management, Manufacturing, and Lot Management.

## Get an overview with the inventory summary

With the Inventory Summary, you always have an overview of the current inventory - sorted by item, batch, location, and storage space. Would you like an up-to-date status report of your inventory? You've got it - because all of the information about your inventory is in one place and is automatically updated with every posting. It is your information center for warehouse managers, clerks, and production planners.

For even more benefits, add columns for other YAVEON apps, for example, Lot Management, Warehouse Management, Manufacturing, and Hazardous Substances Management.

#### Extend the authorization management of Microsoft Dynamics 365 Business Central

Do you want to combine permission sets in the system and even be able to exclude certain rights? With Permission Set Management, this is possible.

| ₽ Sear        | Search 🔐 Traffic Light Control |                     | oduct Labels 🛛 🚯 ProBatch Item Tracing |               |               | Lot No. Info Card |            |  |
|---------------|--------------------------------|---------------------|----------------------------------------|---------------|---------------|-------------------|------------|--|
| Traf<br>Light | ltem No. 🝸                     | Item Description    | Lot No.                                | Serial<br>No. | Location Code | Zone<br>Code      | Bin Code   |  |
| •             | E1200004                       | API YAVIPROFEN      | LOT000081                              |               | BERLIN        |                   |            |  |
| •             | E1200004                       | API YAVIPROFEN      | LOT000103                              |               | MUNICH        | RECEIVE           | REC-01     |  |
| •             | E1200005                       | Instruction Leaflet | LOT000004                              |               | MUNICH        | RM                | RM-02-02-  |  |
| •             | E1200005                       | Instruction Leaflet | LOT000004                              |               | MUNICH        | RM                | RM-02-02-  |  |
| •             | E1200005                       | Instruction Leaflet | LOT000004                              |               | MUNICH        | RM                | RM-02-02-  |  |
| •             | E1200005                       | Instruction Leaflet | LOT000004                              |               | MUNICH        | RM                | RM-02-02-  |  |
| •             | E1200005                       | Instruction Leaflet | LOT000004                              |               | MUNICH        | RM                | RM-02-02-  |  |
| •             | E1200005                       | Instruction Leaflet | LOT000004                              |               | MUNICH        | RM                | RM-02-02-  |  |
| •             | E1200005                       | Instruction Leaflet | LOT000018                              |               | MUNICH        | RM                | RM-02-02-  |  |
| •             | E1200005                       | Instruction Leaflet | LOT000054                              |               | BERLIN        |                   |            |  |
| •             | E1200005                       | Instruction Leaflet | LOT000096                              |               | MUNICH        | RECEIVE           | REC-01     |  |
| •             | E1300000                       | YAVINIGHT 50ml      | 2020703                                |               | MUNICH        | SHELF             | SH-01-01-0 |  |
| •             | E1300000                       | YAVINIGHT 50ml      | LOT-0069                               |               | MUNICH        | PICK              | KO-02-08-0 |  |
| •             | E1300000                       | YAVINIGHT 50ml      | LOT-0072                               |               | UTRECHT       |                   |            |  |
| •             | E1300000                       | YAVINIGHT 50ml      | LOT-0073                               |               | BERLIN        |                   |            |  |
| •             | E1300000                       | YAVINIGHT 50ml      | LOT-0074                               |               | BERLIN        |                   |            |  |
| •             | E1300001                       | YAVI Bears          | LOT000021                              |               | MUNICH        | PICK              | KO-02-08-0 |  |
| •             | E1300001                       | YAVI Bears          | LOT000028                              |               | UTRECHT       |                   |            |  |

| rmission      | Set Managem | ient        |          |         |         |                     | ✓ Saved |
|---------------|-------------|-------------|----------|---------|---------|---------------------|---------|
| O Searc       | ch + New    | 🐯 Edit List | 📋 Delete | Process | Reports | Open in Excel       | Actions |
|               | Role ID 1   |             |          |         | Nam     | ie.                 |         |
|               | BASE_ACCES  | SS_TRAINING |          |         | Erga    | inzung zu SuperData |         |
|               | PB365 LM C  | QΡ          |          |         | PB C    | Qualified Person    |         |
|               | PB365 LM C  | 2S          |          |         | PB C    | Quality Supervisor  |         |
| $\rightarrow$ | SAL-REP     |             |          | 6       | Sale    | s Representative    |         |
|               | YAV-SUPER-  | ΠΑΤΑ        |          |         | YAV     | EON Super Data      |         |

| Assigned Permission Sets Lines Manage |                      |  |   |                      |         |  |  |
|---------------------------------------|----------------------|--|---|----------------------|---------|--|--|
|                                       | Assigned Role ID ↑   |  |   | Restrict Permissions | Scope 1 |  |  |
|                                       | D365 BASIC           |  |   |                      | System  |  |  |
|                                       | D365 SALES DOC, EDIT |  |   |                      | System  |  |  |
|                                       | D365 SALES DOC, POST |  |   |                      | System  |  |  |
|                                       | RM-CONT              |  |   |                      | System  |  |  |
| $\rightarrow$                         | D365 VENDOR, EDIT    |  | 3 |                      | System  |  |  |

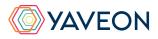

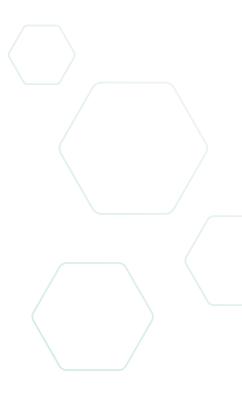

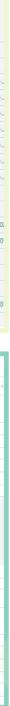

#### YAVEON GERMANY

Schweinfurter Str. 9 97080 Wuerzburg Phone.: +(49) 931 46 555-0 & +(49) 151 29252990 info@yaveon.com

#### **YAVEON SWITZERLAND**

Saegereistr. 27 CH-8152 Glattbrugg Phone.: +(41) 44 874 80 80 info@yaveon.ch